## **6 SYSTEM MAINTENANCE PROCEDURES**

This section explains the alarm reporting system, provides a method for isolating and troubleshooting faults, and provides procedures for replacing the modular transceivers and the DHU or DEU cooling fans.

The Digivance ICS requires no regular maintenance to insure continuous and satisfactory operation. Maintenance, as it applies to the Digivance ICS, primarily involves diagnosing and correcting service problems as they occur. When an alarm is reported, it will be necessary to follow a systematic troubleshooting procedure to locate the problem. Once the source of the problem is isolated, the appropriate corrective action can be taken to restore service. The only unit components that can be replaced are the cooling fans that mount in the DHU and DEU and the modular optical transceivers. The failure of any other component within a unit will require replacement of that unit.

### **6.1 Tools and Materials**

The following tools and materials are required in order to complete the procedures in this section:

- ESD wrist strap
- IR filtering safety glasses
- Optical loopback device (such as Stratos Lightwave LC5 series) and LC duplex adapter
- Optical power meter
- Magnification device for inspecting LC connectors
- Laser light source
- Multimeter
- Cell phone
- RJ-45 circuit access tool (such as the Harris 8-wire Banjo Adapter)
- Medium and small size flat-bladed screwdrivers
- TORX screwdriver (T10)

### **6.2 Fault Detection and Alarm Reporting**

Detection of a fault by the Digivance ICS will generate an external alarm response. LED indicators are provided on the front panel of the various units to indicate when a fault is detected. In addition to LED indicators, the DHU also provides normally open (NO) and normally closed (NC) dry alarm contacts for reporting **minor** and **major** alarms to an **external** alarm system. A minor alarm is defined as a high temperature condition. A major alarm is defined as any fault condition except high temperature.

When the DHU alarm contacts are connected to an external alarm system, detection of a fault will generate an alarm at the Network Operations Center (NOC). However, various types of faults may not generate an alarm response. In this case, the first indication of a problem will probably be from cell phone users reporting a loss of service or poor service. Whenever a problem is reported, whether by a external alarm system or by a call from a user, refer to Subsection 6.3 to isolate and correct the fault.

# **6.3 Fault Isolation and Troubleshooting**

Fault isolation and troubleshooting guidelines are provided in Tables 11, 12, 13, and 14. When an alarm is reported, determine the type of alarm generated (minor or major) and then check the LED indicators on the DHU and note any that are **red, yellow,** or **off**. If any of the Port 1–6 OK/NOK LED indicators on the DHU are red or yellow, also check the LED indicators on the connected DEU's and/or DRU's and note if any are red or yellow. Start the troubleshooting process at the DHU and then work toward the unit where the alarm originated. The troubleshooting tables are organized according to unit type. Locate the problem in the appropriate table, check out the suggested possible causes, and take corrective action as required.

Figure 25 shows two basic ICS system configurations. The troubleshooting tables list possible causes for various problems. If the cause of a particular problem is specific to either of the two system configurations shown in Figure 25, the type of system configuration (1 or 2) will be referenced in the table.

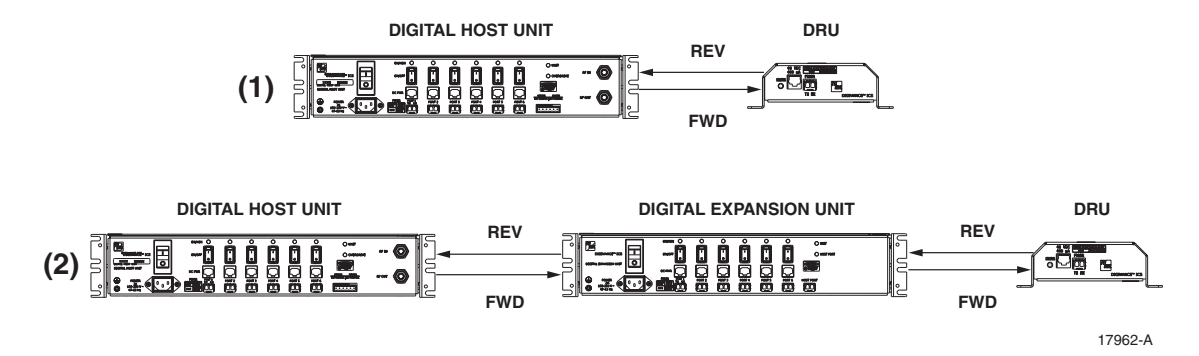

**Figure 25. ICS System Basic Configurations** 

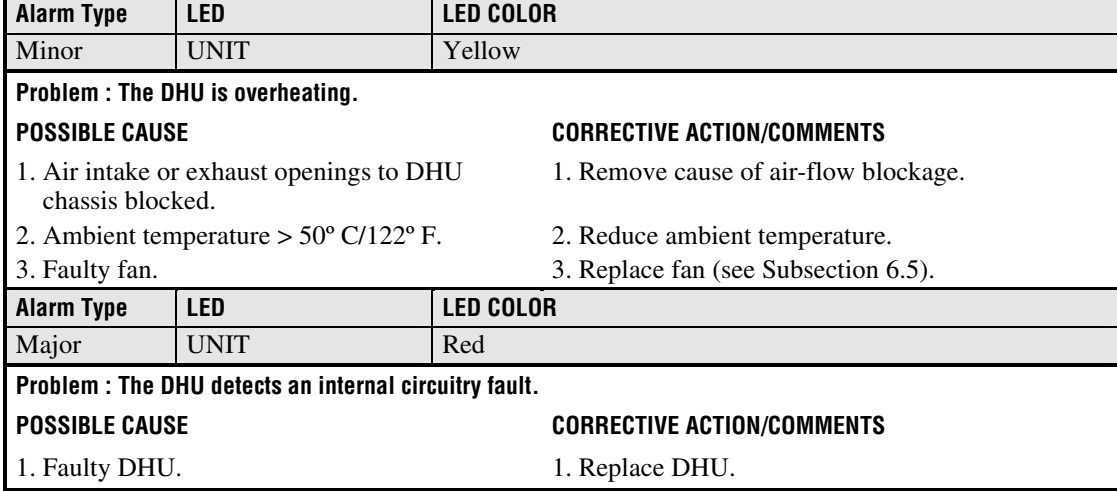

#### **Table 11. DHU Fault Isolation and Troubleshooting Guidelines**

(Continued)

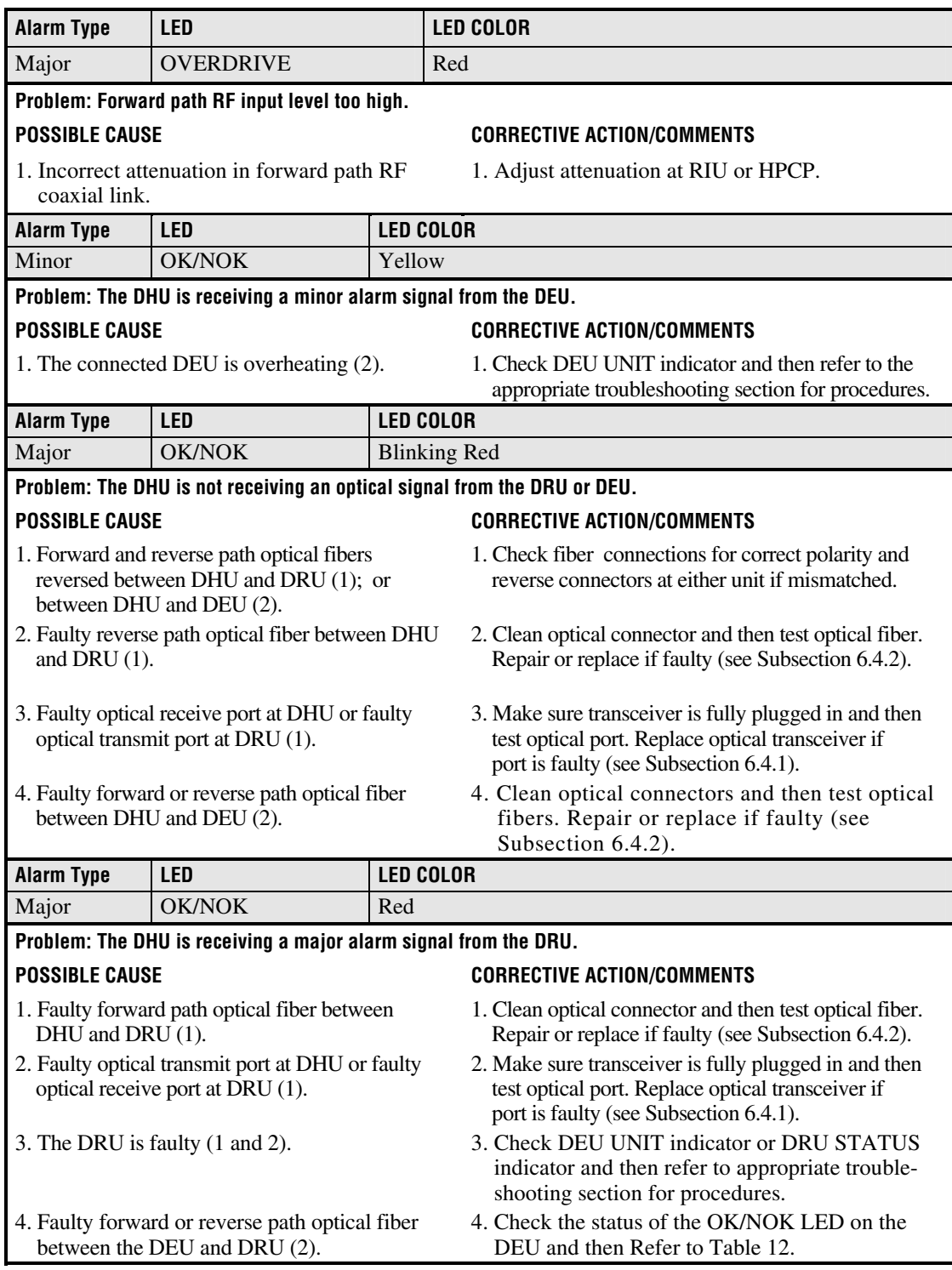

# **Table 11. DHU Fault Isolation and Troubleshooting Guidelines (Continued)**

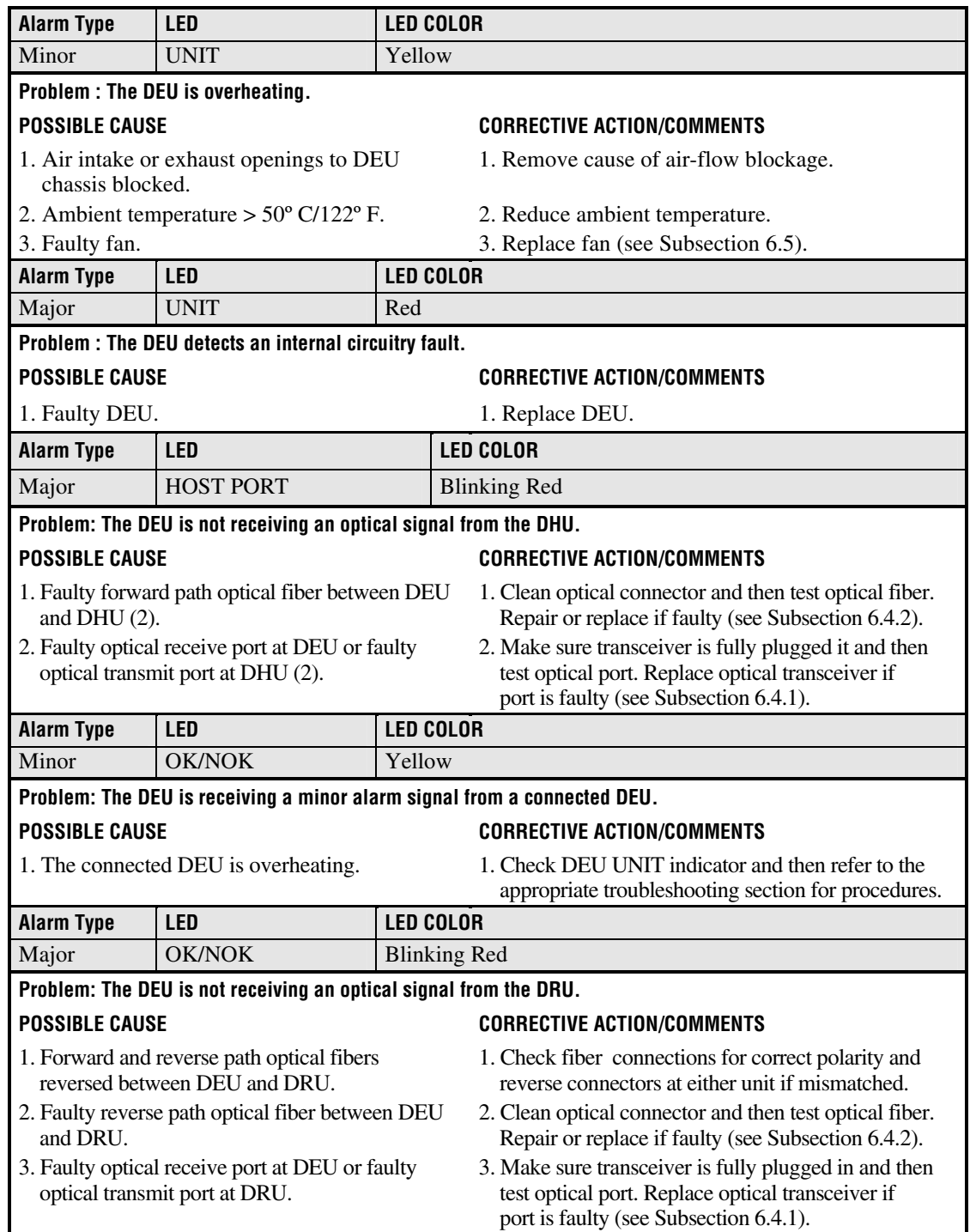

# **Table 12. DEU Fault Isolation and Troubleshooting Guidelines**

(Continued)

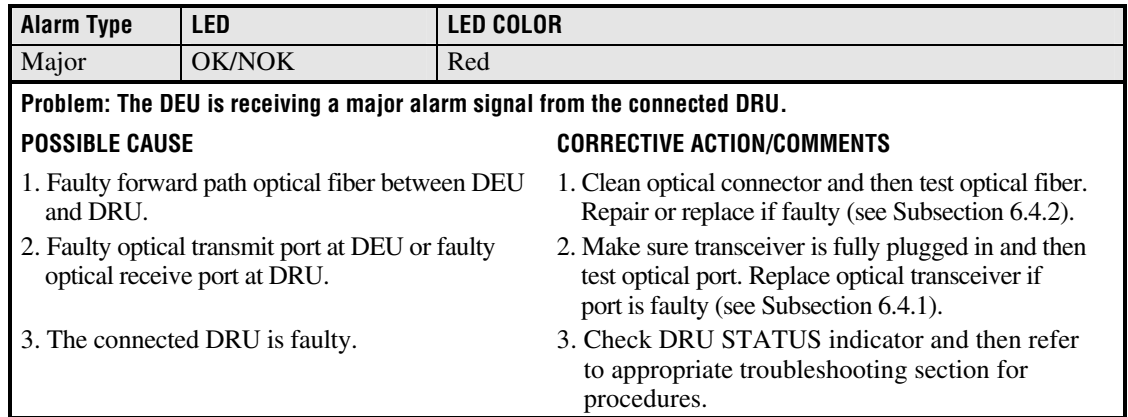

# **Table 12. DEU Fault Isolation and Troubleshooting Guidelines (Continued)**

#### **Table 13. DRU Fault Isolation and Troubleshooting Guidelines**

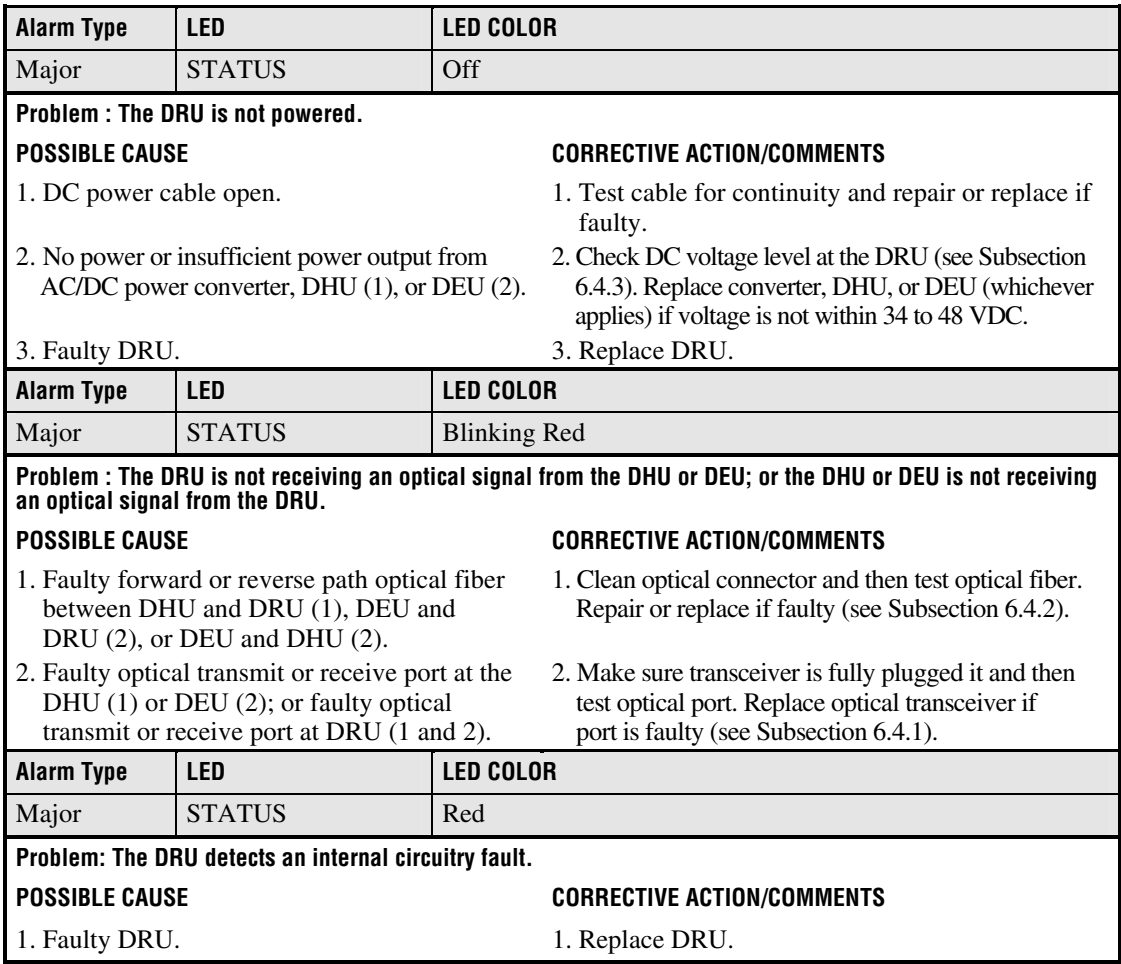

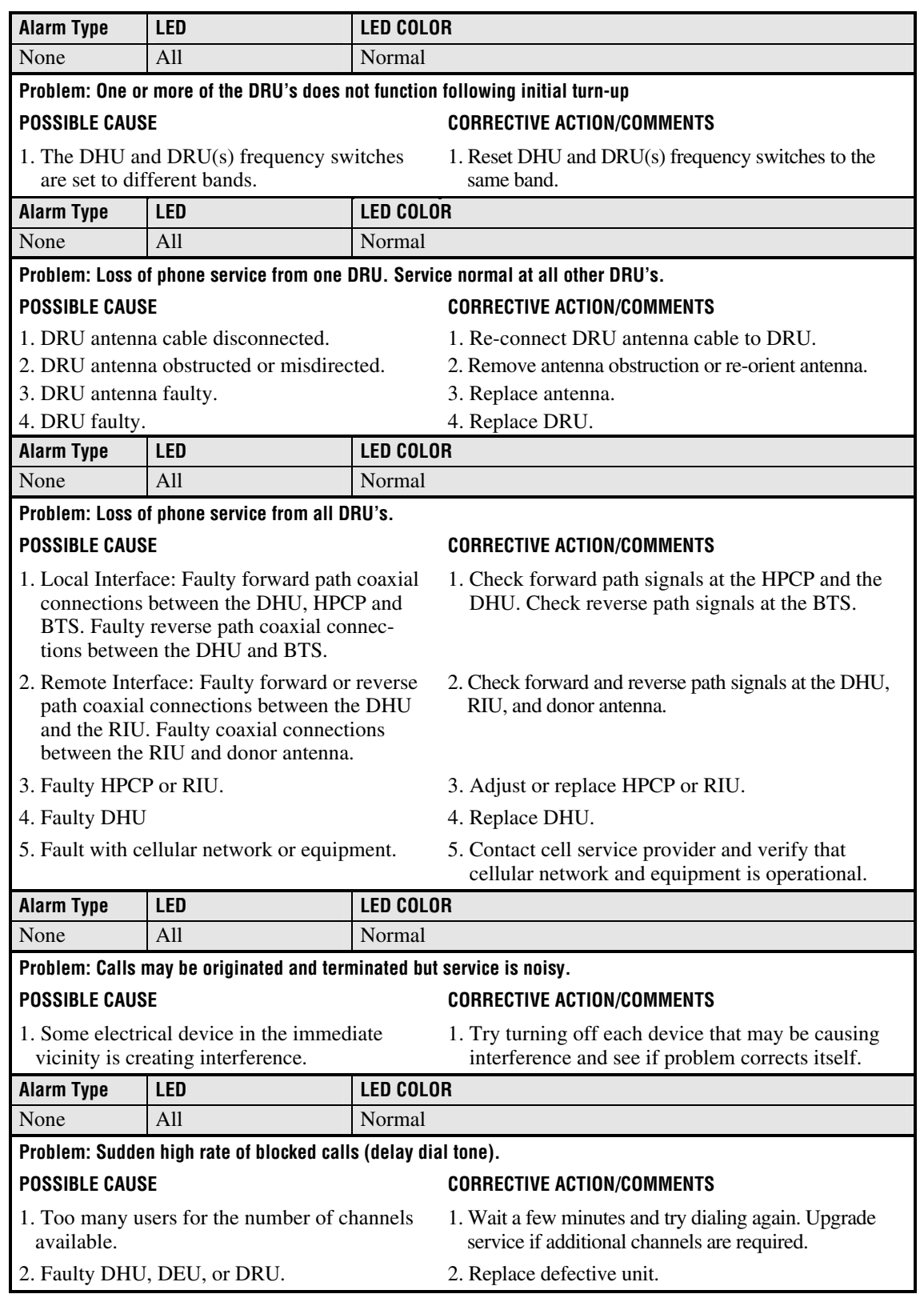

# **Table 14. System Fault Isolation and Troubleshooting Guidelines**

# **6.4 Test Procedures**

#### **6.4.1 Optical Loopback Test Procedure**

Dirty optical connectors, a faulty optical transceiver, a break in an optical fiber, or a fault in an optical connector will interrupt communications between fiber-linked components. Use the following procedure to determine if a fault exists with an optical port or with an optical fiber:

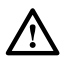

 **Danger**: *This equipment uses a Class 1 Laser according to FDA/CDRH rules. Laser radiation can seriously damage the retina of the eye. Do not look into the ends of any optical fiber. Do not look directly into the optical transceiver of any digital unit or exposure to laser radiation may result. An optical power meter should be used to verify active fibers. A protective cap or hood MUST be immediately placed over any radiating transceiver or optical fiber connector to avoid the potential of dangerous amounts of radiation exposure. This practice also prevents dirt particles from entering the transceiver or connector*.

- 1. Put on the IR filtering safety glasses.
- 2. At the DHU or supporting DEU, place the PORT ON/OFF switch for the fiber port or fiber to be tested in the **OFF** position (press **O**).
- 3. Disconnect the optical connectors for the fiber port to be tested and place a dust cap over each connector.
- 4. Plug a loopback into the optical port to be tested as shown in Figure 26.

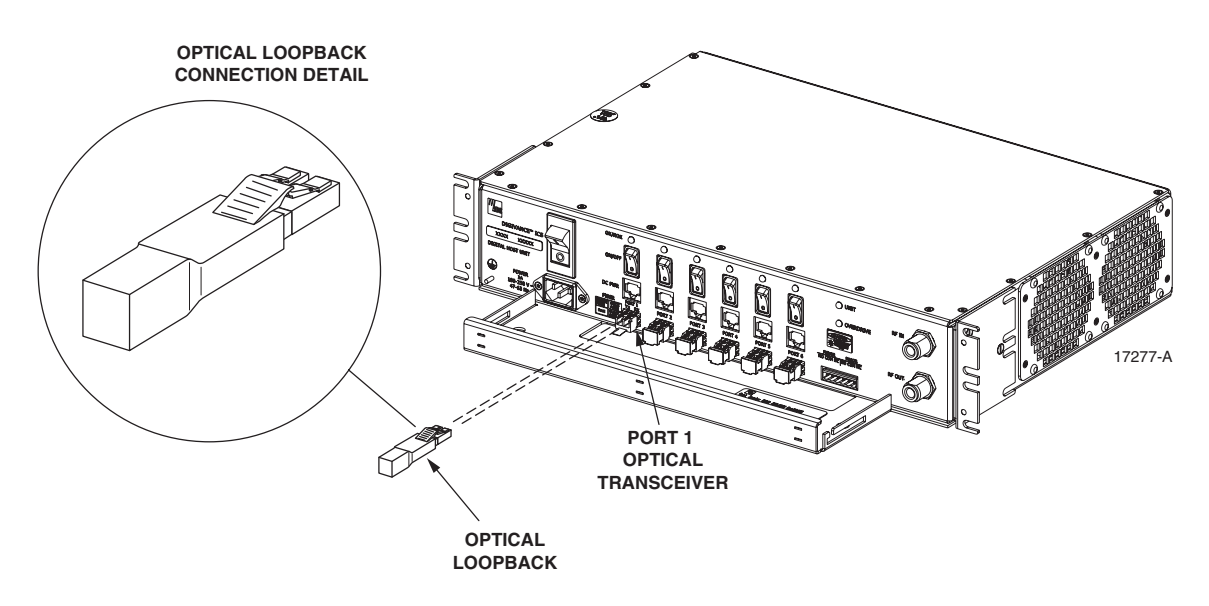

**Figure 26. DHU/DEU Loopback Test** 

 5. At the DHU or supporting DEU, place the PORT ON/OFF switch in the **ON** position (press **I**).

- 6. The PORT OK/NOK LED will turn either blinking red or green. If the LED turns blinking red, the optical port is faulty. Replace the optical transceiver and then recheck system operation. If the LED turns green, the optical port is good. Proceed to step 7 to continue the test procedure.
- 7. Place the PORT ON/OFF switch in the **OFF** position (press **O**).
- 8. Disconnect the loopback from the DHU or supporting DEU.
- 9. Clean and then reconnect the optical fiber connectors to the DHU or DEU optical port.
- 10. Disconnect the optical connectors at the DRU optical port or remote DEU host port (far end of fiber).
- 11. Clean the optical fiber connectors and then using an LC optical adapter, connect the loopback to the connectors as shown in Figure 27.

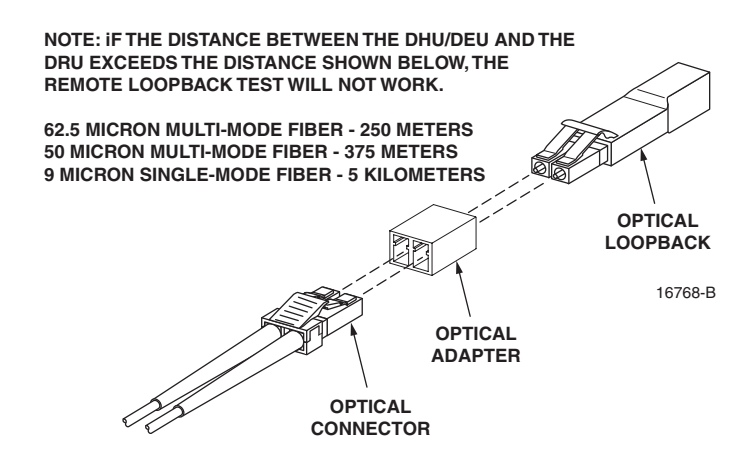

**Figure 27. Optical Fiber Loopback Test** 

- 12. Insert a dust plug into the DRU optical port or remote DEU host port.
- 13. At the DHU or supporting DEU, place the PORT ON/OFF switch in the **ON** position (press **I)**.
- 14. The PORT OK/NOK LED will turn either blinking red or green. If the LED turns blinking red, one of the optical fibers is faulty. Refer to Subsection 6.4.2 to isolate which fiber is at fault. If the LED turns green, the optical fibers are good. Proceed to step 14 to finish the test procedure.
- 15. At the DHU or supporting DEU, place the PORT ON/OFF switch in the **OFF** position (press **O**).
- 16. Disconnect the loopback and the optical adapters from the optical fiber connectors.
- 17. Place a dust cap over the connector for each optical fiber
- 18. Remove the dust plug from the DRU optical port or remote DEU host port.
- 19. Plug the loopback into the DRU optical port or DEU host port as shown in Figure 28.
- 20. If testing a DRU that is powered by the DHU or by a supporting DEU, place the PORT ON/OFF switch in the **ON** position (press **I)**.

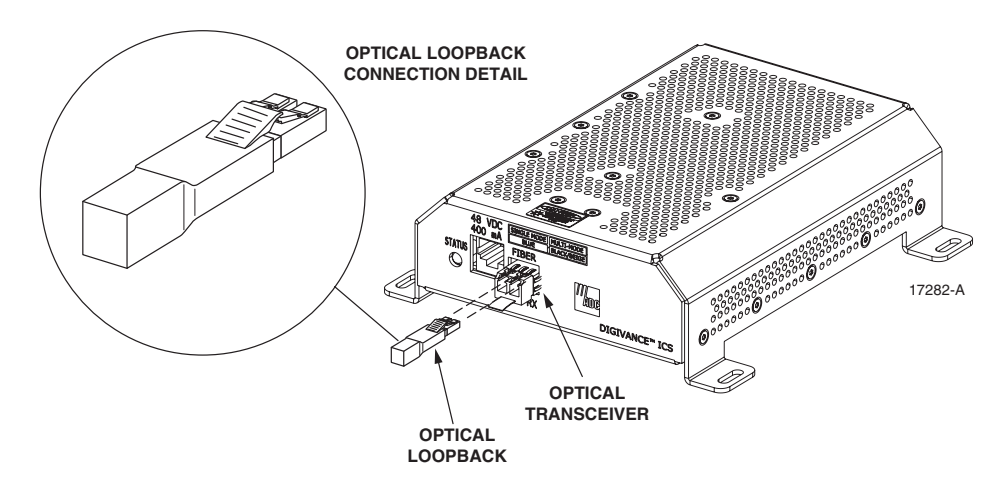

**Figure 28. DRU Loopback Test** 

- 21. The DRU STATUS LED or DEU HOST LED will turn either blinking red or green. If the LED turns blinking red, the optical port is faulty and the optical transceiver must be replaced. If the LED turns green, the optical port is good.
- 22. At the DHU or supporting DEU, place the PORT ON/OFF switch in the **OFF** position (press **O**).
- 23. Remove the loopback from the DRU optical port or remote DEU host port.
- 24. Clean the optical fiber connectors and then reconnect the optical fibers to the DRU optical port or remote DEU host port.
- 25. At the DHU or supporting DEU, place the PORT ON/OFF switch in the **ON** position (press **I)**.
- 26. Verify that the PORT OK/NOK LED turns green.

#### **6.4.2 Optical Loss Test Procedure**

A break in an optical fiber or a fault with the optical connector will interrupt communications between linked components. Use the following procedure to isolate a problem with an optical fiber or optical connector:

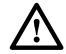

 **Danger**: *This equipment uses a Class 1 Laser according to FDA/CDRH rules. Laser radiation can seriously damage the retina of the eye. Do not look into the ends of any optical fiber. Do not look directly into the optical transceiver of any digital unit or exposure to laser radiation may result. An optical power meter should be used to verify active fibers. A protective cap or hood MUST be immediately placed over any radiating transceiver or optical fiber connector to avoid the potential of dangerous amounts of radiation exposure. This practice also prevents dirt particles from entering the transceiver or connector*.

- 1. Put on the IR filtering safety glasses.
- 2. At the DHU or supporting DEU, place the PORT ON/OFF switch for the optical fiber to be tested in the **OFF** position (press **O**) if not already off.
- 3. Disconnect the optical connectors at the DHU or supporting DEU and at the corresponding DRU or remote DEU.
- 4. Inspect the optical connectors. Verify that each connector is clean and that no scratches or imperfections are visible on the fiber end. Clean and polish the optical connector if necessary.
- 5. Connect a laser light source to one end of the first optical fiber and an optical power meter to the other end.
- 6. Verify that the power loss is within specifications (8 dB loss) for the length of the fiber installed. If the power loss is not within specifications, repair or replace the optical fiber and/or connector per local practice.
- 7. Repeat steps 5 and 6 for the second optical fiber.
- 8. Reconnect the optical connectors at the DHU or supporting DEU and the corresponding DRU or remote DEU.
- 9. At the DHU or supporting DEU, place the PORT ON/OFF switch for the fiber that was tested in the **ON** position (press **I**).

#### **6.4.3 DC Power Test Procedure**

The DRU is powered by 34–48 VDC power which is supplied through the RJ-45 connector. Power to the DRU may be supplied by the DHU, DEU, or by a 120 VAC to 48 VDC power converter (available separately as an accessory item) plugged into a properly grounded 120 VAC outlet. Use the following procedure to test the DC power cable:

- 1. Disconnect the DC power cable from the DRU.
- 2. Connect the RJ-45 circuit access tool to the DRU as shown in Figure 29.

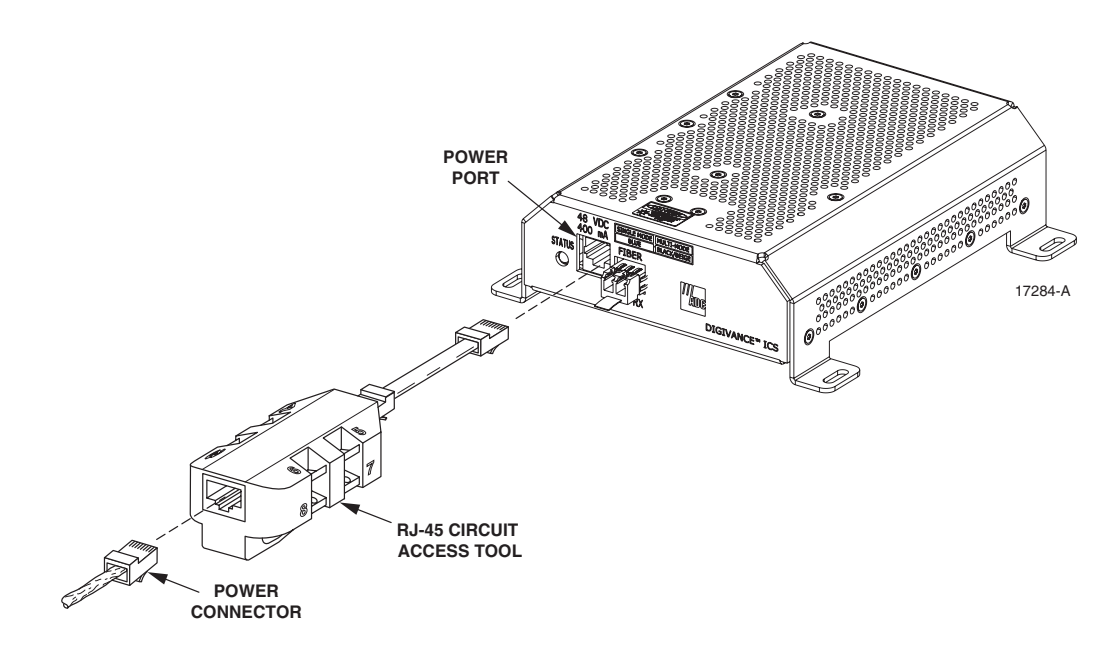

**Figure 29. Connect RJ-45 Circuit Access Tool** 

- 3. Connect the DC power cable to the RJ-45 circuit access tool (see Figure 29).
- 4. Using a DC voltmeter, verify that the DC voltage level is between 34 and 48 VDC between any set of positive and negative (+/-) terminals at the RJ-45 circuit access tool as shown in Figure 30. Due to source current limiting at the DHU or DEU, low voltage can mean excess wire resistance, low source voltage, or excess remote current.

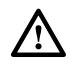

**Warning**: *The DRU uses 48 VDC power. To avoid electric shock or burns, use extreme care when working near exposed terminals or uninsulated cables. Be careful not to touch exposed terminals or to cause a short between terminals when checking voltage levels.*

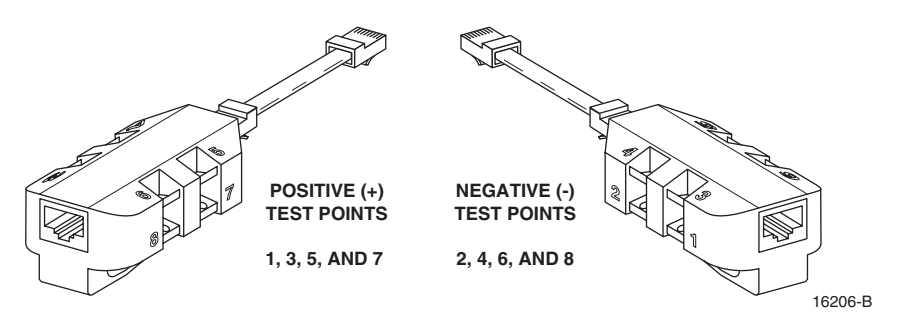

**Figure 30. RJ-45 Circuit Access Tool Pin/Wire Designations** 

- 5. Disconnect RJ-45 circuit access tool from the DRU.
- 6. Use the DC voltmeter to check for open pin connections by checking for voltage between the +/– pairs on the RJ-45 circuit access tool (see Figure 30).
- 7. Disconnect the DC power cable from the RJ-45 circuit access tool.
- 8. Re-connect DC power cable to the DRU.

### **6.5 DHU or DEU Fan Replacement Procedure**

It is recommended that the fans (catalog # DGVI-100000FAN) be replaced every five years. Replacement of a fan requires that the DHU or DEU be turned off for a short period of time. This will drop all existing calls, cause a temporary loss of service, and generate a major alarm. Use the following procedure to replace the cooling fans within the DHU or the DEU:

 1. Before touching the DHU or DEU or handling a fan, slip on an Electro-Static Discharge (ESD) wrist strap and connect the ground wire to an earth ground source. Wear the ESD wrist strap while completing each section of the fan installation procedure.

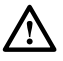

 **Warning**: *Electronic components can be damaged by static electrical discharge. To prevent ESD damage, always wear an ESD wrist strap when working on the DHU or DEU and when handling electronic components.* 

- 2. Observe the fans (located on right side of enclosure) to determine which fan requires replacement. The faulty fan may be stopped, running at a reduced speed, or the fan bearing may be noisy.
- **Note**: Because the Mean Time Between Failures (MBTF) is the same for both fans, it may be more efficient to replace both fans at the same time.
- 3. Notify the NOC or alarm monitoring system operator that the system is going offline.
- 4. Place the DHU or DEU AC power On/Off switch (see Figure 3 or Figure 7) in the OFF position (press **O**).
- 5. Remove the six flat-head screws (requires TORX screwdriver with T15 bit) that secure the fan/grill assembly to the side of the enclosure as shown in Figure 31 and save for reuse.

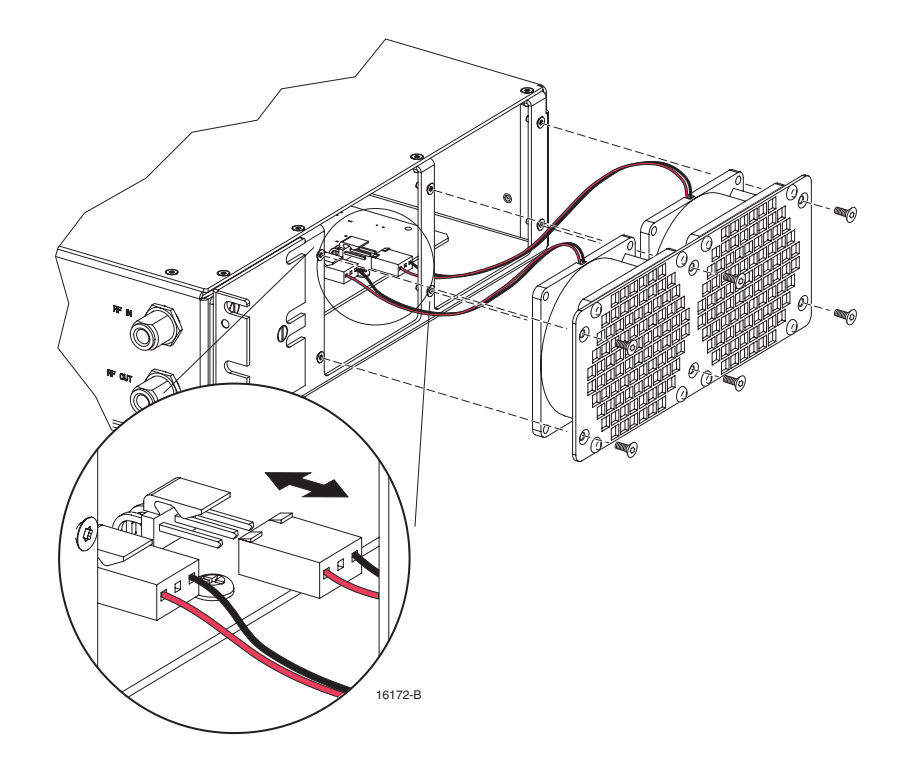

**Figure 31. Fan/Grill Assembly Removal** 

- 6. Carefully withdraw the fan/grill assembly from the enclosure until the wiring harness is exposed and the connectors are accessible.
- 7. Lift the small latch on each wiring harness connector (see Figure 31) and carefully unplug each connector from the circuit board connector.
- 8. Remove the four plastic rivets that secure the faulty fan to the grill by pushing outward on rivet center post until the rivet can be withdrawn from the grill as shown in Figure 32.
- 9. Remove the faulty fan(s) from the grill and then locate the replacement fan(s).
- 10. Use the rivets removed in step 8 to secure the replacement fan to the grill. Orient the fan so the wiring harness is on the top and the arrow on the fan housing faces into the enclosure.
- 11. Connect the two wiring harness connectors to the circuit board connectors.
- 12. Secure the fan/grill assembly to the side of the enclosure (see Figure 31) using the six flat-head screws removed in step 5.

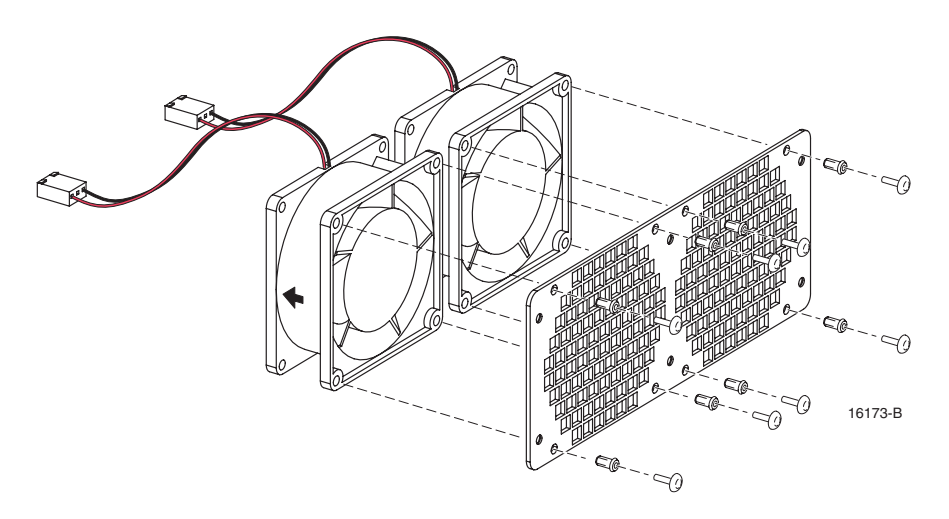

**Figure 32. Removing Fan From Grill** 

- 13. Place the DHU or DEU AC power On/Off switch in the ON position (press **I)**.
- 14. Verify that the fans run properly following power up.
- 15. Notify the NOC or alarm monitoring system operator that the system is going back online.

#### **6.6 DHU or DEU Modular Optical Transceiver Replacement Procedure**

The modular optical transceiver should be replaced when testing indicates that the transceiver has failed. Use the following procedure to replace an optical transceiver in a DHU or DEU:

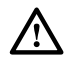

 **Danger**: *This equipment uses a Class 1 Laser according to FDA/CDRH rules. Laser radiation can seriously damage the retina of the eye. Do not look into the ends of any optical fiber. Do not look directly into the optical transceiver of any digital unit or exposure to laser radiation may result. An optical power meter should be used to verify active fibers. A protective cap or hood MUST be immediately placed over any radiating transceiver or optical fiber connector to avoid the potential of dangerous amounts of radiation exposure. This practice also prevents dirt particles from entering the transceiver or connector*.

- 1. Put on the IR filtering safety glasses.
- 2. Slip on an Electro-Static Discharge (ESD) wrist strap and connect the ground wire to an earth ground source such as the grounding stud on the DHU or DEU front panel. Wear the ESD wrist strap while completing the optical transceiver replacement procedure.

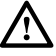

 **Warning**: *Electronic components can be damaged by static electrical discharge. To prevent ESD damage, always wear an ESD wrist strap when handling electronic components.* 

 3. Place the PORT ON/OFF switch for the optical transceiver being replaced in the **OFF** position (press **O**).

- **Note**: The HOST PORT on the DEU does not have an On/Off switch and can only be disabled by placing the DEU AC power On/Off switch in the OFF position (press **O)**. Turning off the power to the DEU will create an alarm condition. If the DEU must be turned off, inform the NOC or alarm monitoring system operator that an alarm will be reported.
- 4. Disconnect the optical fiber connectors from the optical transceiver and place a dust cap over each connector.
- 5. Release the optical transceiver from the transceiver socket by pulling outward on the release lever (if type A) or release tab (if type B) as shown in Figure 33.

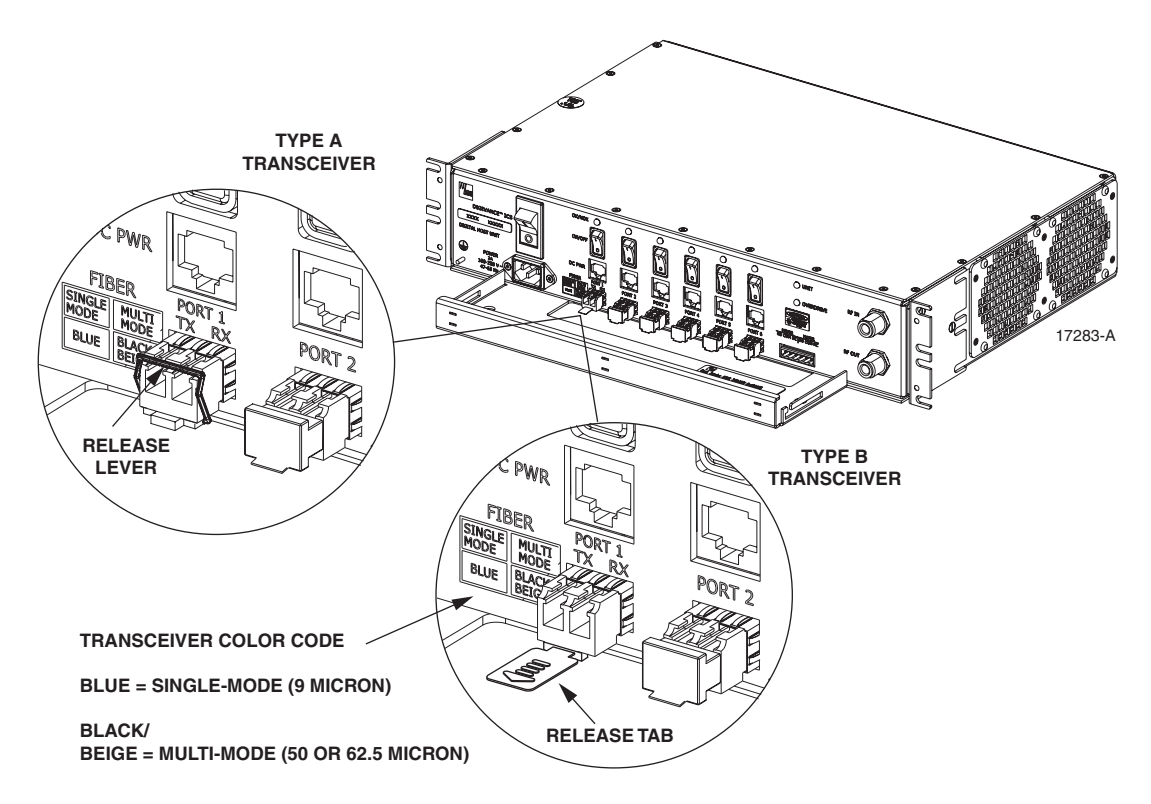

**Figure 33. DHU or DEU Optical Transceiver Removal** 

- 6. Remove the optical transceiver from the transceiver socket.
- 7. For replacement, select an optical transceiver that corresponds to the type of fiber (single- or multi-mode) used in the installation. The color of the transceiver corresponds to the transceiver fiber type (see Figure 33).
- 8. Remove the optical transceiver from the anti-static packaging and orient for installation as shown in Figure 34.
- **Note**: Two types of optical transceivers, type A and type B, are available. Both types provide the same functionality. On the type A optical transceiver, the release lever (see Figure 34) must be closed for installation.

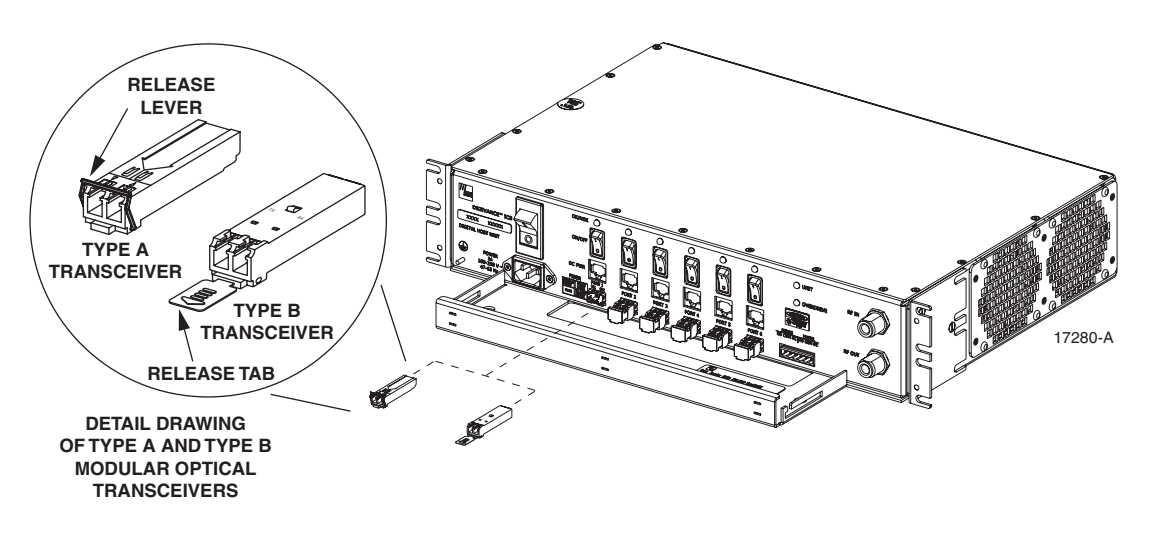

**Figure 34. DHU or DEU Optical Transceiver Installation** 

- 9. Insert the optical transceiver into the socket until it locks into place.
- 10. Clean the optical fiber connectors and reconnect to the optical transceiver.
- 11. Place the PORT ON/OFF switch for the optical transceiver that was replaced in the **ON** position (press **I**).
- **Note**: If the DEU was turned off to replace the HOST PORT optical transceiver, place the DEU AC power On/Off switch in the ON position (press **I)** and inform the NOC or alarm monitoring system operator that the alarm has been cleared.
- 12. Verify that the DHU or DEU optical port LED indicators shown normal optical port operation (refer to Table 7 or 8).

### **6.7 DRU Modular Optical Transceiver Replacement Procedure**

The modular optical transceiver should be replaced when testing indicates that the transceiver has failed. Use the following procedure to replace an optical transceiver in a DRU:

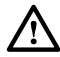

 **Danger**: *This equipment uses a Class 1 Laser according to FDA/CDRH rules. Laser radiation can seriously damage the retina of the eye. Do not look into the ends of any optical fiber. Do not look directly into the optical transceiver of any digital unit or exposure to laser radiation may result. An optical power meter should be used to verify active fibers. A protective cap or hood MUST be immediately placed over any radiating transceiver or optical fiber connector to avoid the potential of dangerous amounts of radiation exposure. This practice also prevents dirt particles from entering the transceiver or connector*.

- 1. Put on the IR filtering safety glasses.
- 2. Slip on an Electro-Static Discharge (ESD) wrist strap and connect the ground wire to an earth ground source. Wear the ESD wrist strap while completing the optical transceiver replacement procedure.

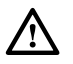

 **Warning**: *Electronic components can be damaged by static electrical discharge. To prevent ESD damage, always wear an ESD wrist strap when handling electronic components.* 

- 3. Disconnect the DC power cable connector from the RJ-45 power jack on the DRU front panel.
- **Note**: Disconnecting the power from the DRU will create an alarm condition. Inform the NOC or alarm monitoring system operator that the alarm will be reported.
- 4. Disconnect the optical fiber connectors from the optical transceiver and place a dust cap over each connector.
- 5. Release the optical transceiver from the transceiver socket by pulling outward on the release lever (if type A) or release tab (if type B) as shown in Figure 35.

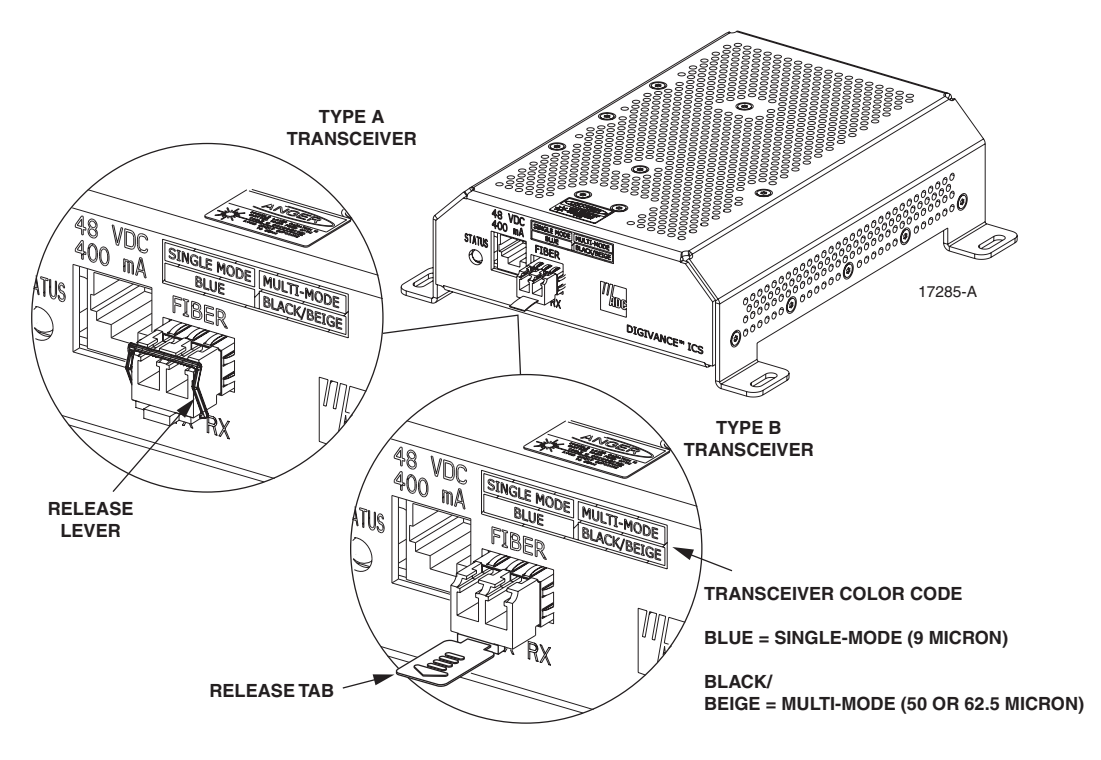

**Figure 35. DRU Optical Transceiver Removal** 

- 6. Remove the optical transceiver from the transceiver socket.
- 7. For replacement, select an optical transceiver that corresponds to the type of fiber (single- or multi-mode) used in the installation. The color of the transceiver corresponds to the fiber type (see Figure 35).
- 8. Remove the optical transceiver from the anti-static packaging and orient for installation as shown in Figure 36.
- **Note:** Two types of optical transceivers, type A and type B, are available. Both types provide the same functionality. On the type A optical transceiver, the release lever (see Figure 36) must be closed for installation.

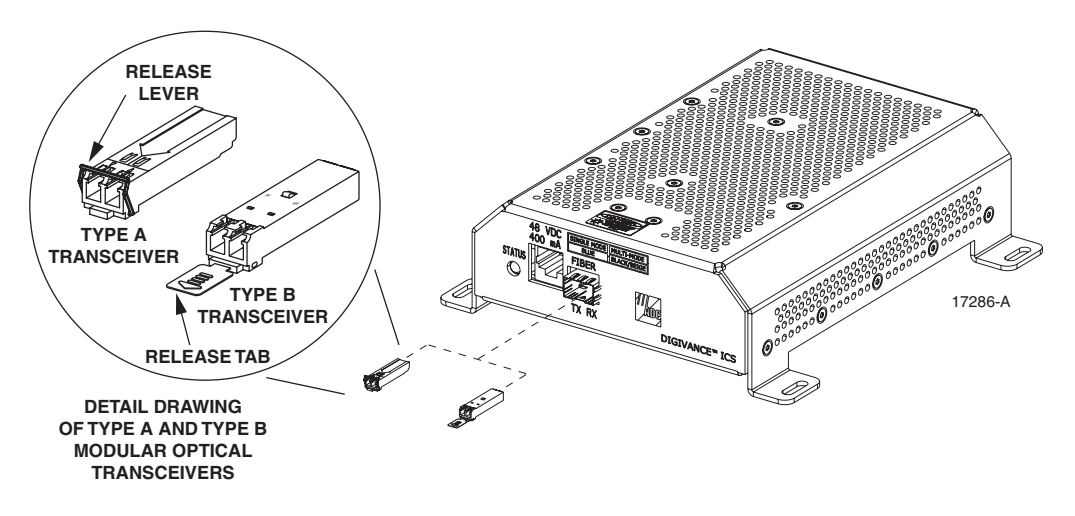

**Figure 36. DRU Optical Transceiver Installation** 

- 9. Insert the optical transceiver into the socket until it locks into place.
- 10. Clean the optical fiber connectors and reconnect to the optical transceiver.
- 11. Reconnect the DC power cable plug to the RJ-45 jack on the DRU front panel and inform the NOC or alarm monitoring system operator that the alarm has been cleared.
- 12. Verify that the DRU LED indicator shows normal operation (refer to Table 9).

## **7 GENERAL INFORMATION**

#### **7.1 Warranty/Software**

The Product and Software warranty policy and warranty period for all ADC products is published in ADC's Warranty/Software Handbook. Contact the Technical Assistance Center at 1-800-366-3891, extension 73476 (in U.S.A. or Canada) or 952-917-3476 (outside U.S.A. and Canada) for warranty or software information or for a copy of the Warranty/Software Handbook.

#### **7.2 Software Service Agreement**

ADC software service agreements for some ADC Products are available at a nominal fee. Contact the Technical Assistance Center at 1-800-366-3891, extension 73476 (in U.S.A. or Canada) or 952- 917-3476 (outside U.S.A. and Canada) for software service agreement information.

### **7.3 Repair/Exchange Policy**

All repairs of ADC Products must be done by ADC or an authorized representative. Any attempt to repair or modify ADC Products without authorization from ADC voids the warranty.

If a malfunction cannot be resolved by the normal troubleshooting procedures, contact the Technical Assistance Center at 1-800-366-3891, extension 73476 (in U.S.A. or Canada) or 952-917-3476 (outside U.S.A. and Canada). A telephone consultation can sometimes resolve a problem without the need to repair or replace the ADC Product.

If, during a telephone consultation, ADC determines the ADC Product needs repair, ADC will authorize the return of the affected Product for repair and provide a Return Material Authorization number and complete shipping instructions. If time is critical, ADC can arrange to ship the replacement Product immediately. In all cases, the defective Product must be carefully packed and returned to ADC.

## **7.4 Repair Charges**

If the defect and the necessary repairs are covered by the warranty, and the applicable warranty period has not expired, the Buyer's only payment obligation is to pay the shipping cost to return the defective Product. ADC will repair or replace the Product at no charge and pay the return shipping charges.

Otherwise, ADC will charge a percentage of the current Customer Product price for the repair or NTF (No Trouble Found). If an advance replacement is requested, the full price of a new unit will be charged initially. Upon receipt of the defective Product, ADC will credit Buyer with 20 percent of full price charged for any Product to be Out-of-Warranty. Products must be returned within (30) days to be eligible for any advance replacement credit. If repairs necessitate a visit by an ADC representative, ADC will charge the current price of a field visit plus round trip transportation charges from Minneapolis to the Buyer's site.

## **7.5 Replacement/Spare Products**

Replacement parts, including, but not limited to, button caps and lenses, lamps, fuses, and patch cords, are available from ADC on a special order basis. Contact the Technical Assistance Center at 1-800-366-3891, extension 73476 (in U.S.A. or Canada) or 952-917-3476 (outside U.S.A. and Canada) for additional information.

Spare products and accessories can be purchased from ADC. Contact Sales Administration at 1-800-366-3891, extension 73000 (in U.S.A. or Canada) or 952-938-8080 (outside U.S.A. and Canada) for a price quote and to place your order.

### **7.6 Returned Material**

Contact the ADC Product Return Department at 1-800-366-3891, extension 73748 (in U.S.A. or Canada) or 952-917-3748 (outside U.S.A. and Canada) to obtain a Return Material Authorization number prior to returning an ADC Product.

All returned Products must have a Return Material Authorization (RMA) number clearly marked on the outside of the package. The Return Material Authorization number is valid for 90 days from authorization.

# **7.7 Customer Information and Assistance**

#### **PHONE:**

**U.S.A. OR CANADA**

**EUROPE** Sales: 1-800-366-3891 Extension 73000 Technical Assistance: 1-800-366-3891 Connectivity Extension 73475 Wireless Extension 73476

Sales Administration: +32-2-712-65 00 Technical Assistance: +32-2-712-65 42

#### **EUROPEAN TOLL FREE NUMBERS**

UK: 0800 960236<br>Spain: 900 983291 Spain: 900 983291<br>France: 0800 91403 France: 0800 914032 Germany: 0180 2232923 0800 782374

#### **ASIA/PACIFIC**

Sales Administration: +65-6294-9948 Technical Assistance: +65-6393-0739

#### **ELSEWHERE**

Sales Administration: +1-952-938-8080 Technical Assistance: +1-952-917-3475

#### **WRITE:**

**ADC TELECOMMUNICATIONS, INC PO BOX 1101, MINNEAPOLIS, MN 55440-1101, USA**

**ADC TELECOMMUNICATIONS (S'PORE) PTE. LTD. 100 BEACH ROAD, #18-01, SHAW TOWERS. SINGAPORE 189702.**

**ADC EUROPEAN CUSTOMER SERVICE, INC BELGICASTRAAT 2, 1930 ZAVENTEM, BELGIUM**

#### **PRODUCT INFORMATION AND TECHNICAL ASSISTANCE:**

**connectivity.tac@adc.com**

**wireless.tac@adc.com**

**euro.tac@adc.com**

**asiapacific.tac@adc.com**

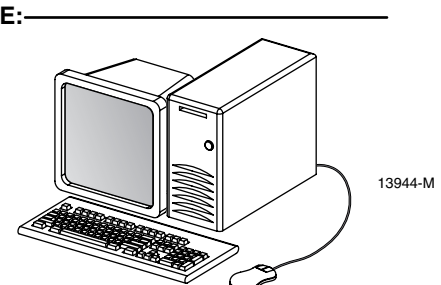

**Contents herein are current as of the date of publication. ADC reserves the right to change the contents without prior notice. In no event shall ADC be liable for any damages resulting from loss of data, loss of use, or loss of profits and ADC further disclaims any and all liability for indirect, incidental, special, consequential or other similar damages. This disclaimer of liability applies to all products, publications and services during and after the warranty period. This publication may be verified at any time by contacting ADC's Technical Assistance Center.** 

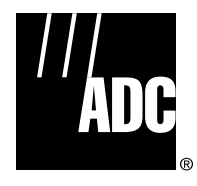

© 2006, ADC Telecommunications, Inc. All Rights Reserved

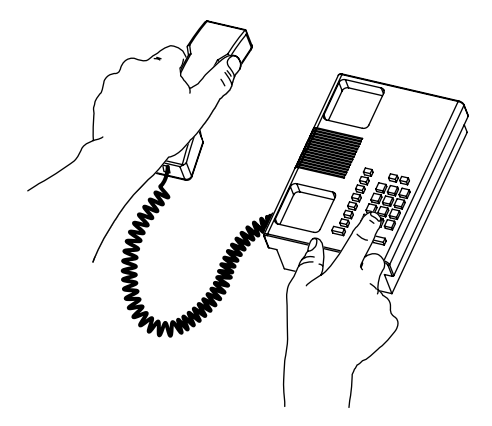

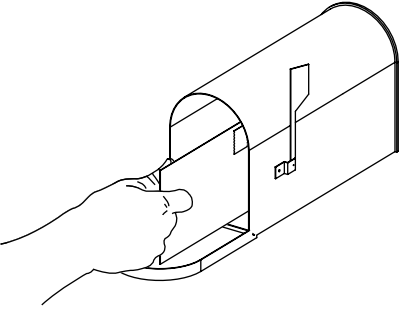

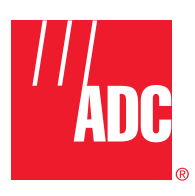

**www.adc.com**